## 関連項目での絞り込み

学部学生向け 北大蔵書目録

#### 北海道大学蔵書目録

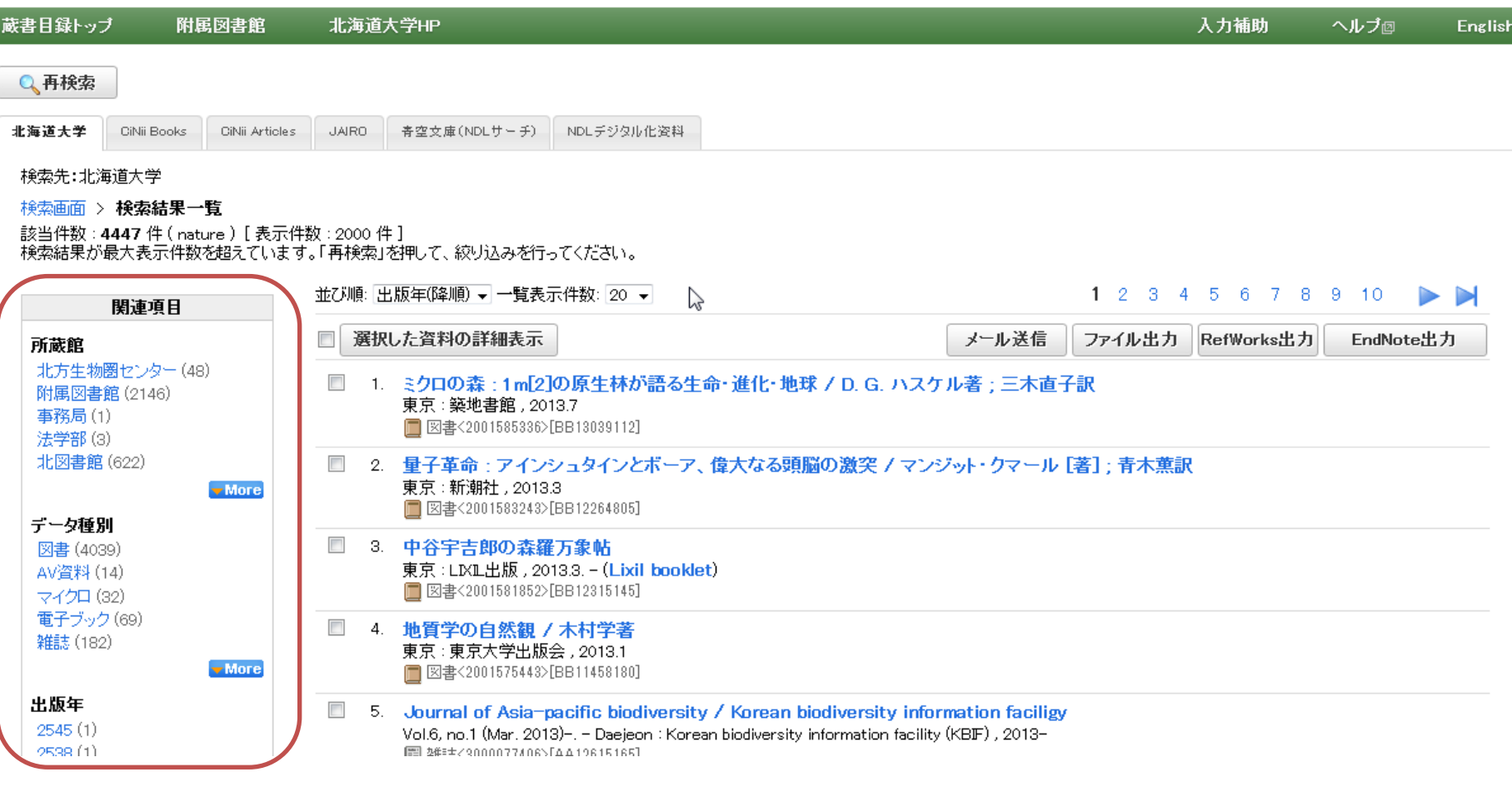

## 「関連項目」にはヒットしたデータから抽出されたキー ワード等が表示されています。

#### 北海道大学蔵書目録

北大蔵書目録クイックガイド(PDF)@ 図書館Webサービスクイックガイド(PDF)@

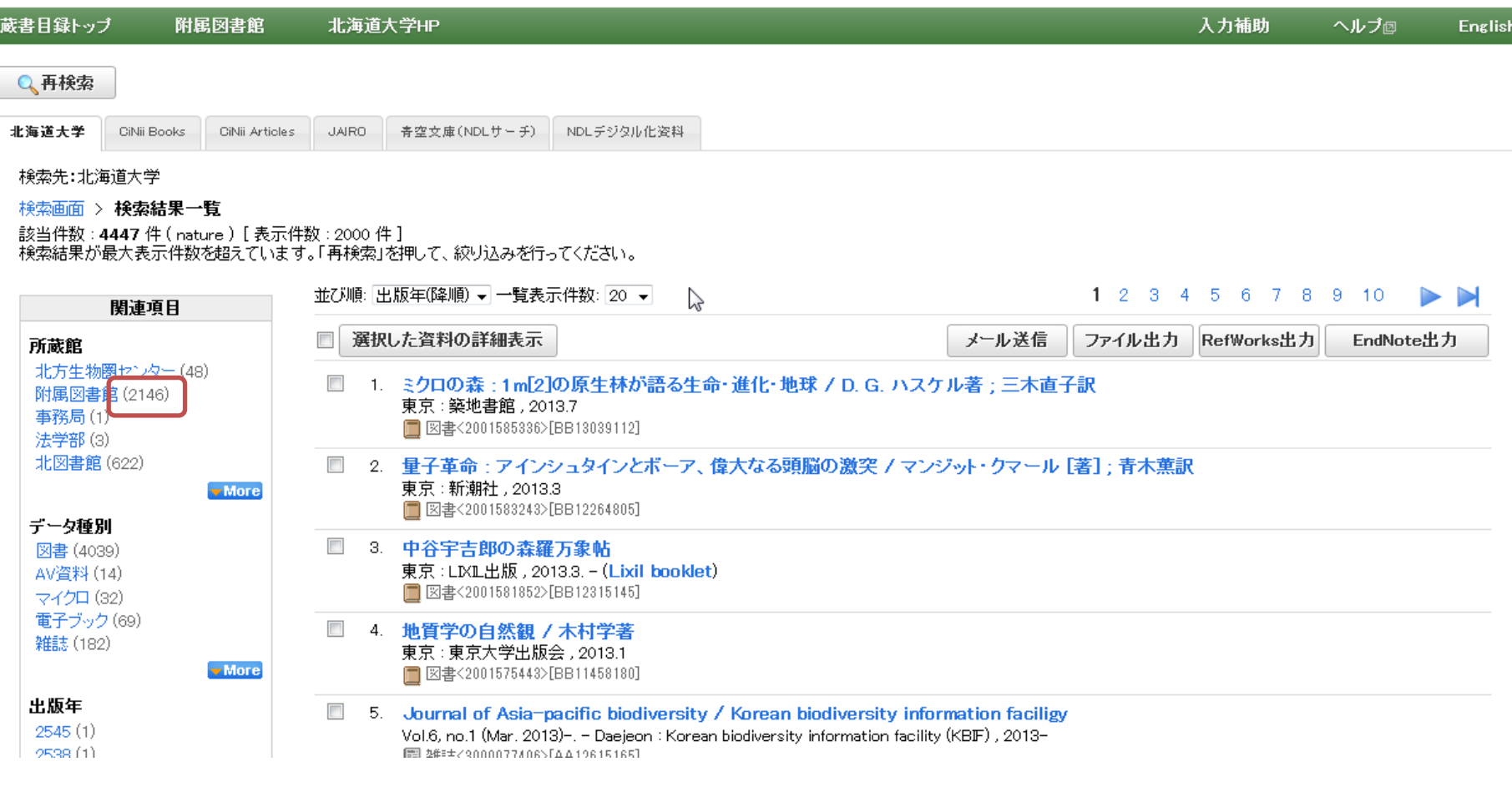

### カッコ内は件数です。

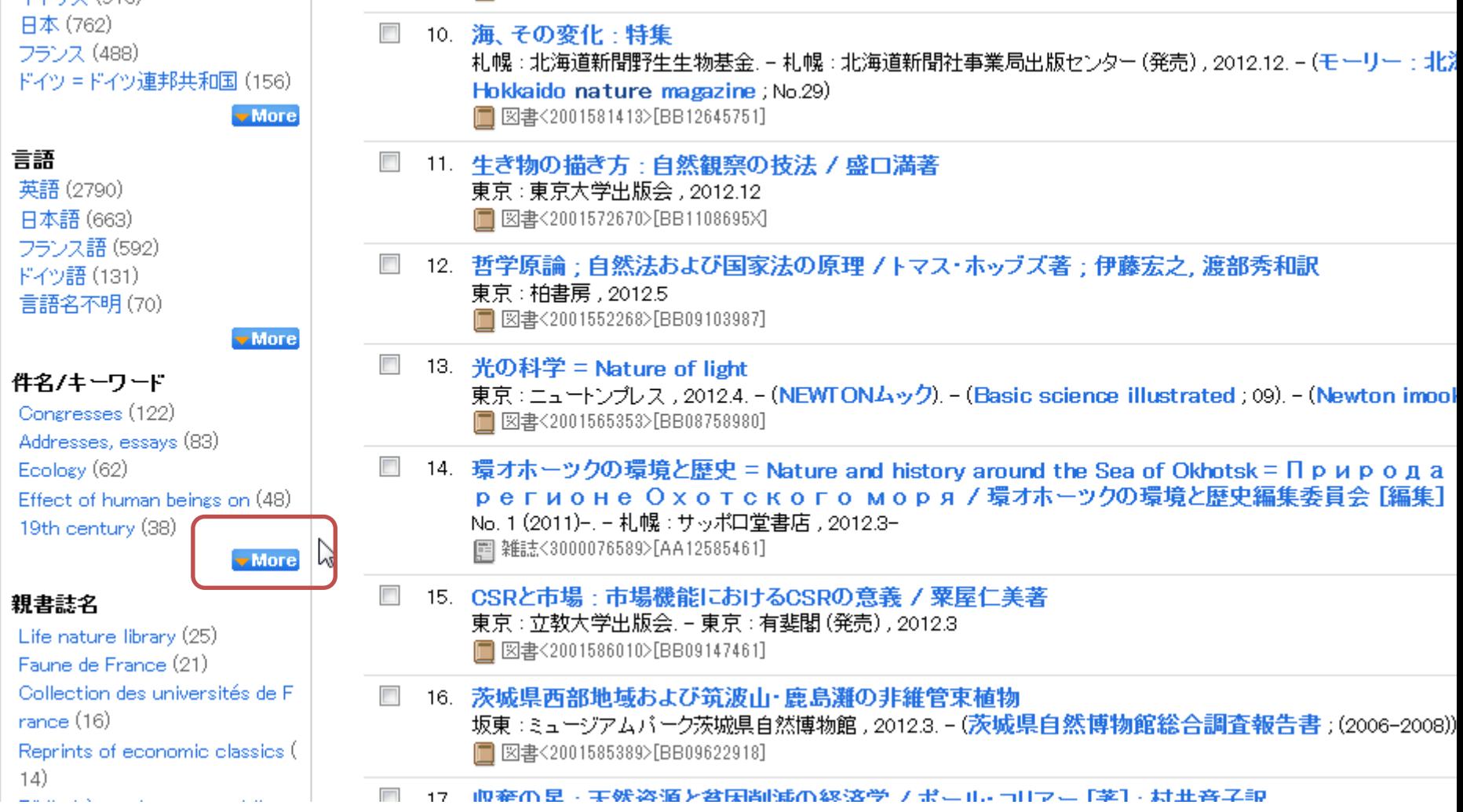

## 最初は5件まで表示されます。 6件以上ある場合には「More」ボタンが表示されます

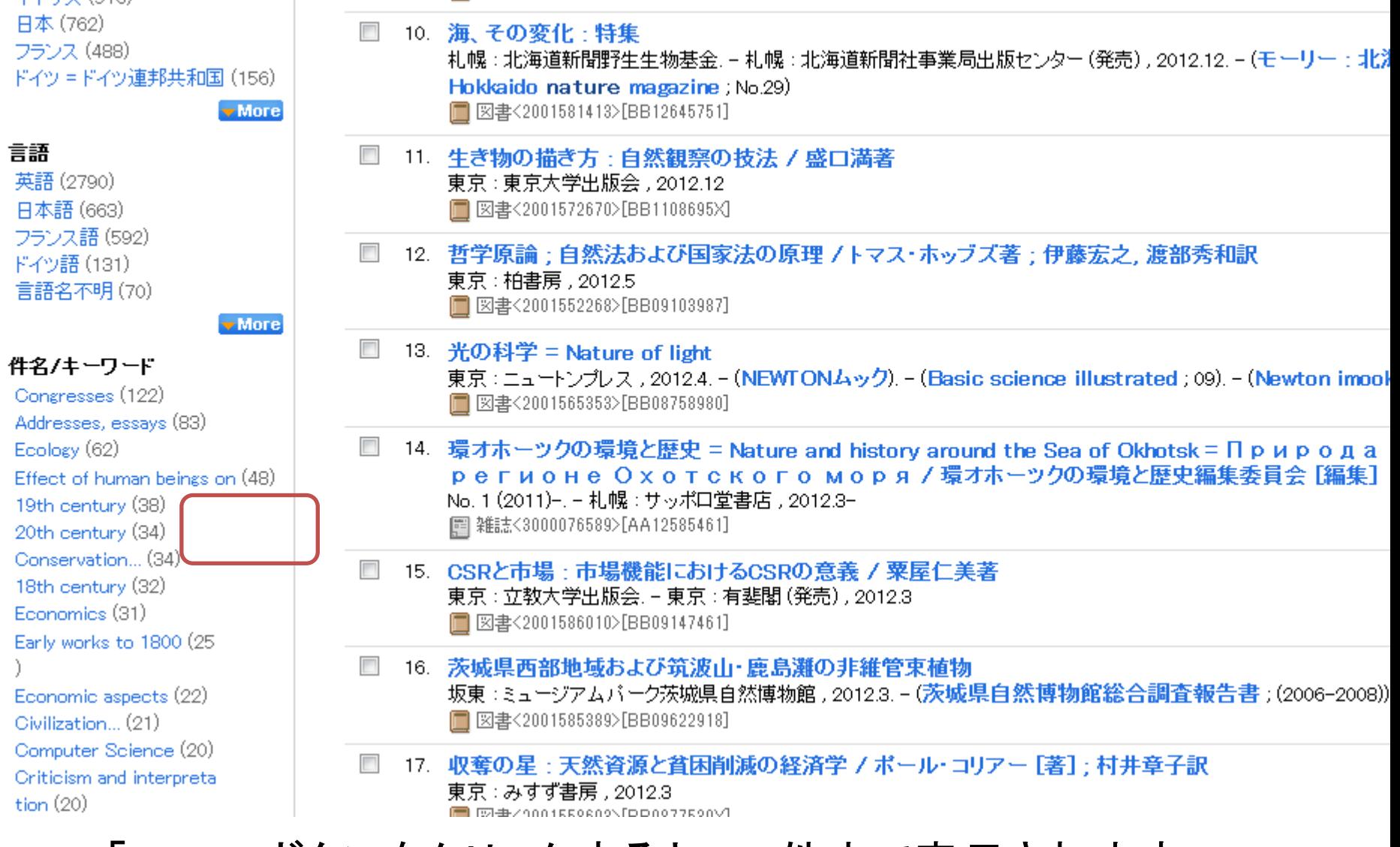

「More」ボタンをクリックすると、50件まで表示されます。

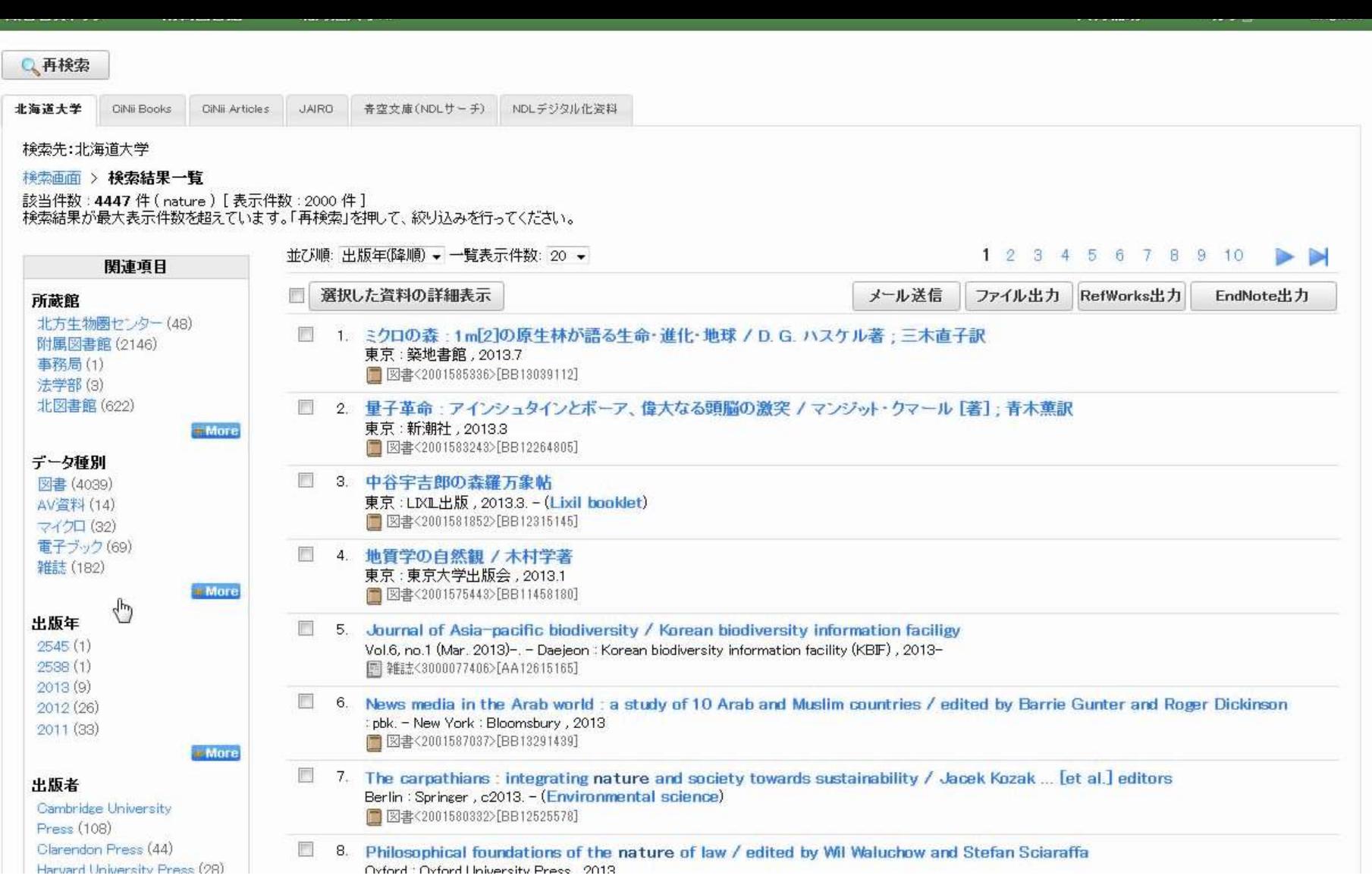

各関連項目のリンクをクリックすると、検索結果を絞込む ことができます。

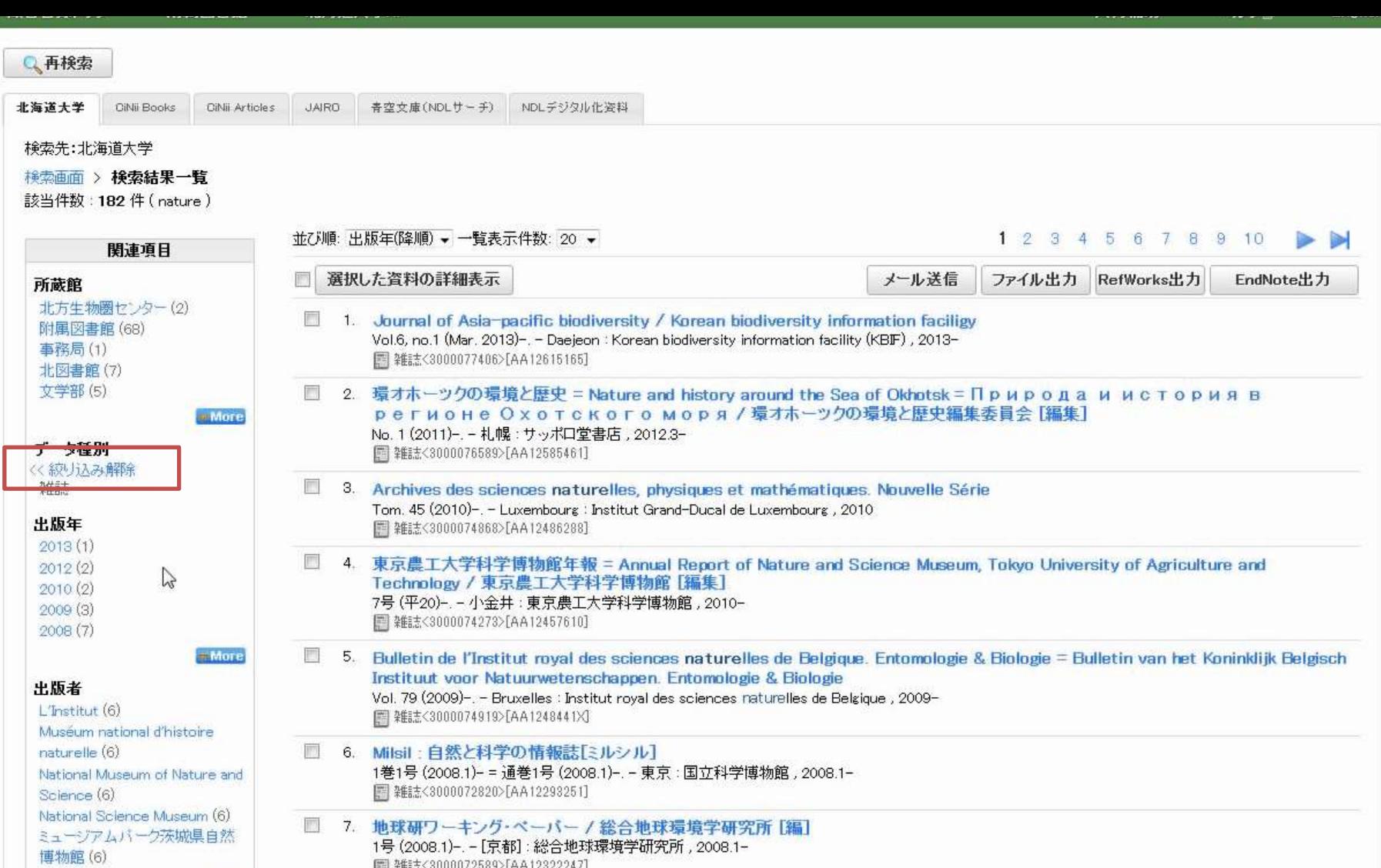

絞り込みを解除したい場合は「絞り込み解除」をクリックし ます。

# 関連項目での絞り込み

了

学部学生向け 北大蔵書目録